## **Tech Ease for All**

## **Visual Notifications in Windows 7**

The visual notifications feature of Windows 7 can set up your computer to use a screen flash whenever there is a system alert that uses sound. This feature is helpful to people with hearing impairments that might miss those alerts.

To set up Windows 7 to use visual notifications:

1. Choose Start, Control Panel.

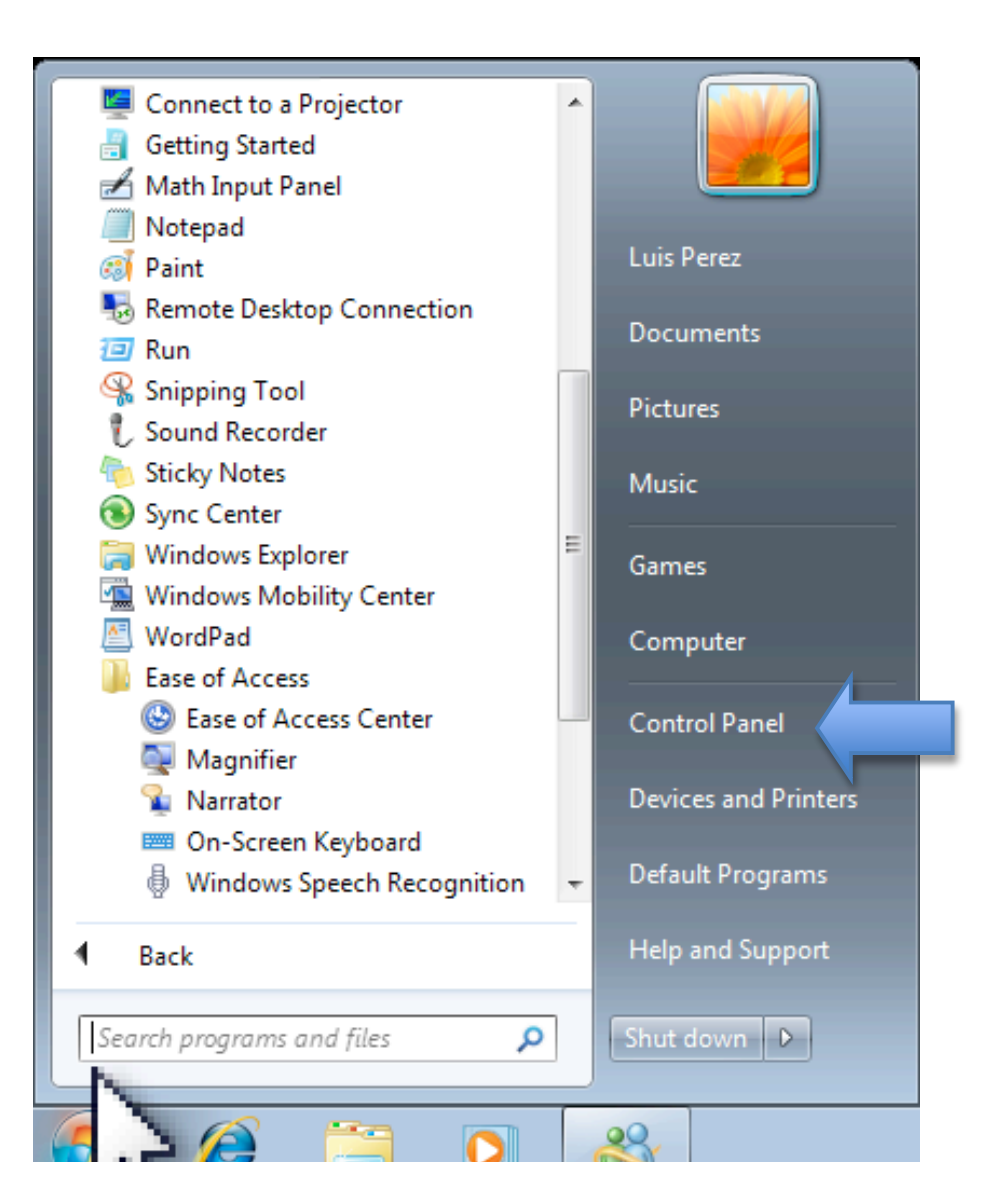

## 2. In the Control Panel, choose Ease of Access.

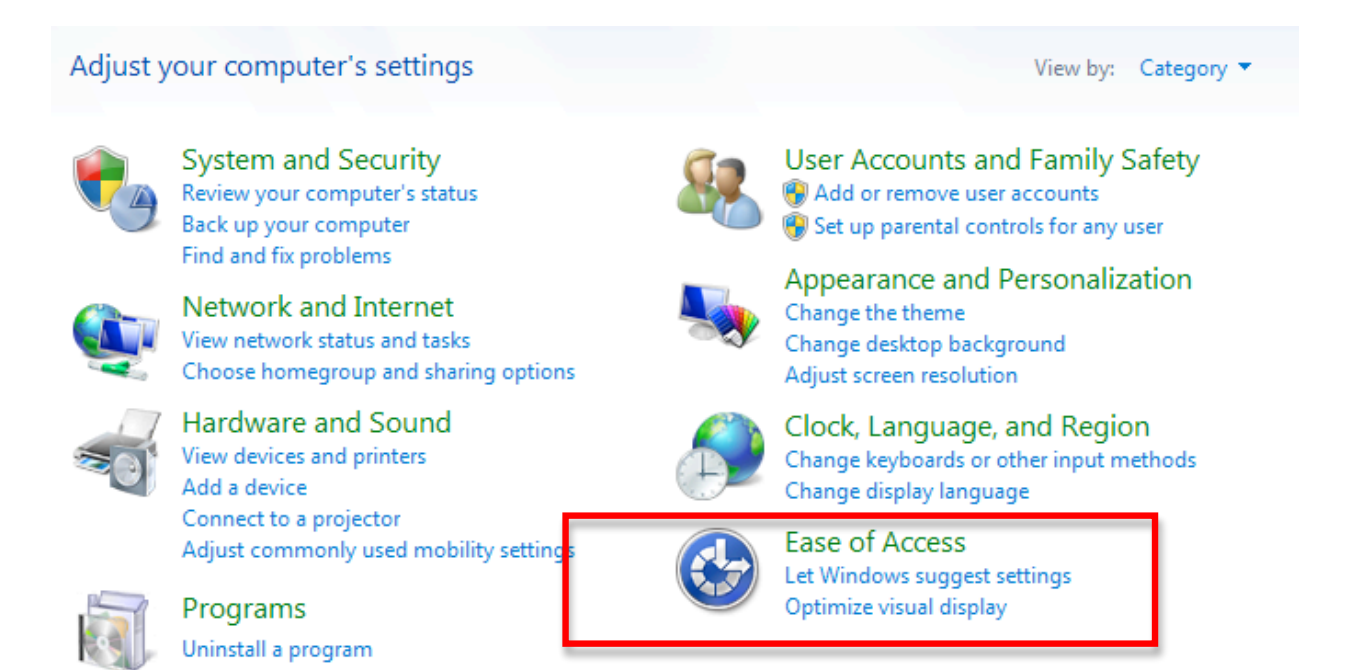

3. On the next screen, click on the link that says "Replace sounds with visual cues."

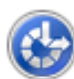

**Ease of Access Center** 

Let Windows suggest settings | Optimize visual display Replace sounds with visual cues Change how your mouse works | Change how your keyboard works

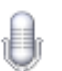

**Speech Recognition** Start speech recognition Set up a microphone

4.At the top of the next screen, check the box next to "Turn on visual notifications for sounds."

Use visual cues instead of sounds.

Turn on visual notifications for sounds (Sound Sentry)

Choose visual warning

- **None**
- Rash active caption bar
- **Blash active window**
- O Flash desktop

Turn on text captions for spoken dialog (when available)

5. Next, choose the desired visual warning (screen flash): you can flash the caption bar, the active window, or the desktop.

When visual notifications are turned on, the screen will flash each time there is a system sound. For example, when you click on the button at the top of a window that takes you back a screen, you will see a screen flash along with the click sound you would normally hear.

For additional tutorials, please visit our website at http://etc.usf.edu/techease/4all/